- **5.** Das Menü **Bordcomputer** aufrufen.
- **6.** Das Menü **Displayeinstellungen** aufrufen.
- **7.** Das **Wartungsmenü** aufrufen.

## **WARN- UND INFORMATIONSMEL-DUNGEN**

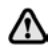

**Warnmeldungen dürfen nicht ignoriert werden. Es müssen unverzüglich entsprechende Maßnahmen ergriffen werden. Anderenfalls können schwere Beschädigungen am Fahrzeug entstehen.**

Weitere Informationen bezüglich der einzelnen Meldungen, ihrer Bedeutung und aller erforderlichen Maßnahmen sind im entsprechenden Abschnitt dieses Handbuchs enthalten.

Ist mehr als eine Meldung aktiv, wird jede in der Reihenfolge der Priorität wechselweise zwei Sekunden lang angezeigt.

*Hinweis: Die Meldungen werden nach Wichtigkeit geordnet angezeigt, wobei wichtige Warnmeldungen die höchste Priorität besitzen.*

Warnmeldungen können von einem Warnton begleitet sein. Neben dem Warnmeldungstext erscheint möglicherweise das Handbuchsymbol. Warnmeldungen werden angezeigt, bis der verursachende Fehler behoben ist oder die Meldung mit der Taste **OK** am Lenkrad unterdrückt wird. Wird eine Meldung unterdrückt, bleibt ein Warnsymbol weiterhin beleuchtet, bis die Ursache der Meldung behoben ist.

## **BORDCOMPUTER**

Der Computer speichert so lange Daten für eine oder mehrere Reisen, bis er auf Null zurückgesetzt wird. Die angezeigten Informationen dienen nur als Richtwerte, da sie durch die Verkehrs-, Straßen- und Witterungsbedingungen beeinträchtigt werden können.

Es sind drei Fahrzyklus-Speicher verfügbar: A, B und Auto. Der anzeigbare Fahrzyklus-Speicher kann über das Instrumententafel-Menü ausgewählt werden.

## **DEN BORDCOMPUTER VERWENDEN**

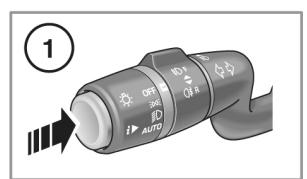

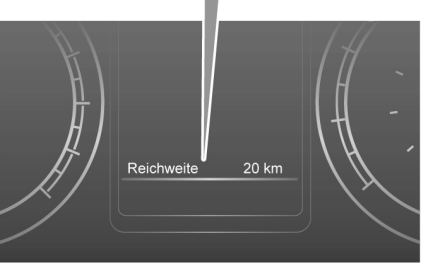

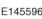

Die Taste **i** drücken, um durch die Bordcomputer-Informationen zu blättern. Verfügbare Optionen:

- •Datum und Kilometerzähler
- •Tageskilometerstand
- •Durchschnittsgeschwindigkeit pro Fahrstrecke
- • Durchschnittlicher Kraftstoffverbrauch pro **Fahrstrecke**
- •Aktueller Kraftstoffverbrauch
- •Reichweite mit verbleibendem Kraftstoff
- •Leere Anzeige

Zum Rückstellen der Bordcomputerwerte auf Null die **i**-Taste zwei Sekunden lang gedrückt halten.

Zum Rückstellen der Kraftstoffverbrauchswerte die **i**-Taste gedrückt halten, bis die Anzeige gelöscht wird.

Die Distanz, die durchschnittliche Geschwindigkeit und die Durchschnittswerte für den Kraftstoffverbrauch für die Tageswegstrecken bzw. Fahrzyklen A und B lassen sich zurückstellen. Die Bordcomputeranzeige auf den Fahrzyklus einstellen, der zurückgesetzt werden soll, dann die **i**-Taste gedrückt halten, bis die Meldung **Rückst. Bordcomp.** angezeigt wird.